#### Поставщик систем безопасности TELECAMERA.RU

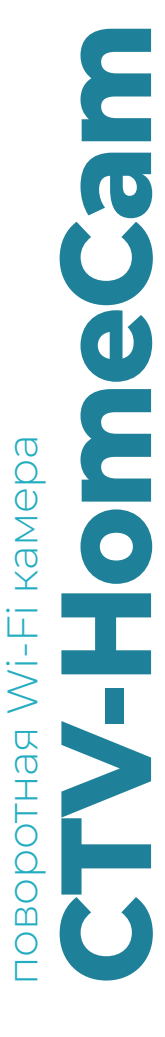

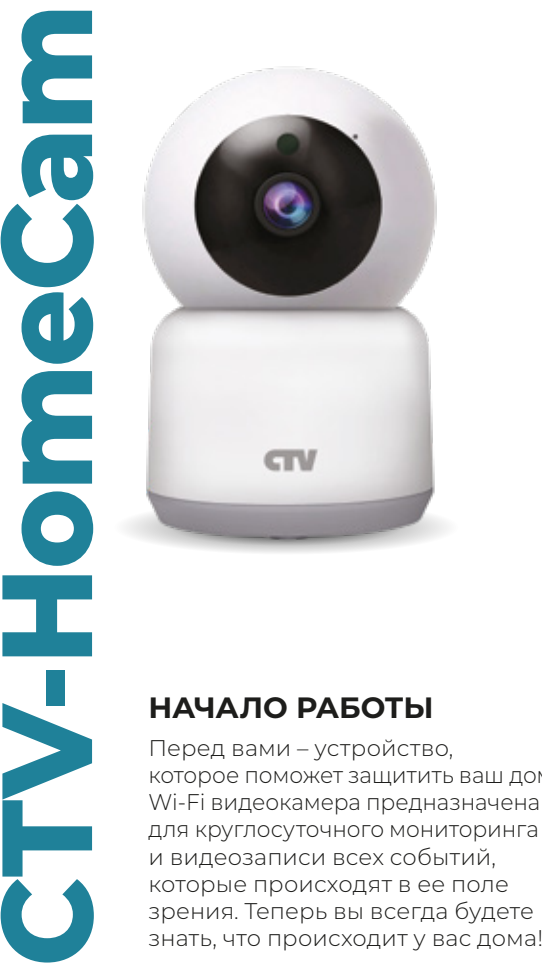

### **НАЧАЛО РАБОТЫ**

Перед вами – устройство, которое поможет защитить ваш дом. Wi-Fi видеокамера предназначена для круглосуточного мониторинга и видеозаписи всех событий, которые происходят в ее поле зрения. Теперь вы всегда будете

## **ВАША НОВАЯ WI-FI КАМЕРА**

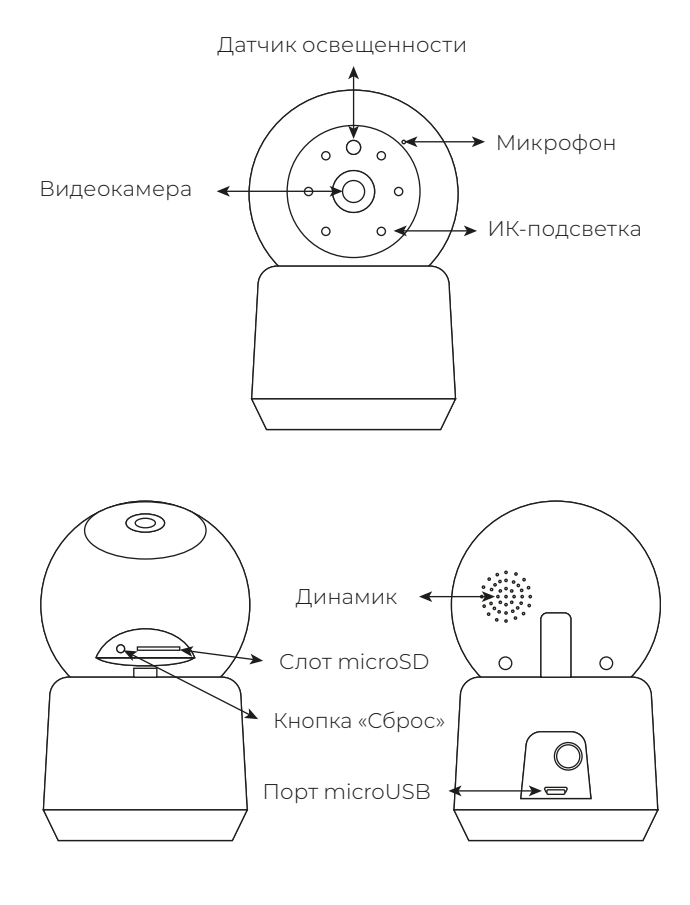

### **ВАША НОВАЯ WI-FI КАМЕРА**

CTV-HomeCam передает изображение высокого разрешения Full HD (2Мп) с частотой 15 к/с. Четкую картинку можно получить даже в темноте – в камере есть встроенная ИК-подсветка. Благодаря поворотному механизму, камера имеет панорамный обзор – через мобильное приложение вы можете выставить удобное положение и направить на необходимый объект. Встроенный микрофон и динамик обеспечивает двустороннюю аудиосвязь с вашими домочадцами даже удаленно. Для хранения записей в камере есть слот для карты памяти micro-SD до 128Гб.

### **Комплектация**

- 1 Wi-Fi видеокамера CTV-HomeCam
- 2 Пластиковая монтажная пластина
- 3 Крепежный комплект
- 4 Адаптер питания DC5V/1A
- 5 Шнур USB-microUSB 1м
- 6 Краткая инструкция по эксплуатации
- 7 Гарантийный талон

*Производитель оставляет за собой право изменять функциональные возможности, технические характеристики, комплектацию и упаковку без предварительного уведомления.*

### **МОНТАЖ**

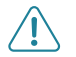

**ВАЖНО:** Обязательно отключите электропитание перед монтажом!

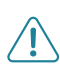

**ВАЖНО:** Убедитесь, что в предлагаемом месте устновки видеокамеры сигнал Wi-Fi сети устойчив и имеет достаточный уровень.

#### **Порядок монтажа:**

- 1 Выберите место для установки – это может быть стена, потолок или даже обыкновенный стол
- 2 Закрепите пластиковую монтажную пластину к поверхности, используя крепеж из комплектации
- 3 Установите видеокамеру на закрепленную монтажную пластину
- 4 После этого можно подавать питание

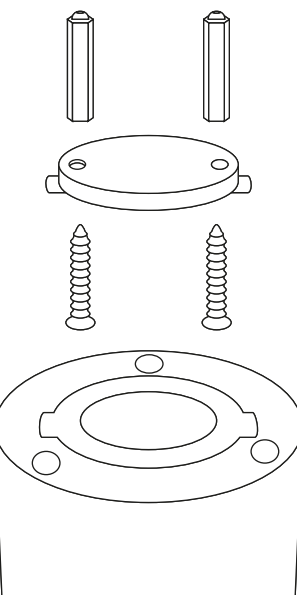

# **ПОДКЛЮЧЕНИЕ КАМЕРЫ**

Для эксплуатации Wi-Fi видеокамеры необходимо использовать мобильное приложение CTV Home, которое можно загрузить из официальных магазинов приложений Google Play (Android) и App Store (iOS). Если вы не пользовались этим приложение, то после установки зарегистрируйте учетную запись.

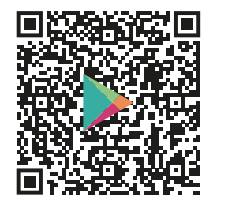

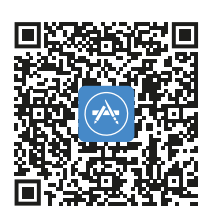

Для подключения видеокамеры к Wi-Fi сети в Вашем доме, прежде всего необходимо выполнение следующих условий.

- 1 Wi-Fi рутер или точка доступа должны обеспечивать беспроводную есть в диапазоне 2,4ГГц, иначе камера не подключится к этой сети.
- 2 Вы должны знать пароль от Вашей сети Wi-Fi, так как в процессе подключения его необходимо будет ввести.

### **ОСНОВНЫЕ ХАРАКТЕРИСТИКИ**

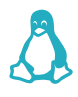

Операционная система: Embedded Linux

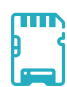

Поддержка карт памяти microSD до 128Гб включительно

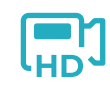

Видеокамера 2Мп 1920х1080

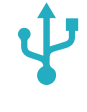

Питание 5V DC (USB)

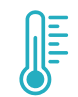

Рабочая температура -10 ~ +60 ˚С

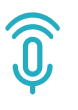

Полнодуплексная аудиосвязь

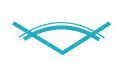

Углы обзора: 85˚ по горизонтали 45˚ по вертикали

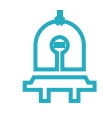

6 диодов ИК-подсветки 850Нм

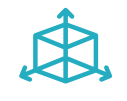

Габариты: 90х100х44мм

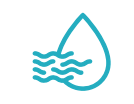

Рабочая влажность: 20% ~ 95%

## **ПОДКЛЮЧЕНИЕ КАМЕРЫ**

Порядок действий по подключению камеры к Wi-Fi сети:

Подключите смартфон к той точке доступа, к которой ланируется подключать видеокамеру.

Подайте питание на камеру и дождитесь загрузки ее операционной системы, обычно это занимает не более одной минуты.

Откройте приложение CTV Home и нажмите на кнопку добавления нового устройства.

В разделе «Видеокамеры» выберите «CTV-HomeCam» и следуйте инструкциям.

Зажмите кнопку сброса на 5-7 секунд. Зажегшаяся ИК-подсветка свидетельствует о том, что камера начала перезагрузку.

В приложении нажмите на кнопку «Следующий шаг». Откроется окно с указанием точки доступа и потребуется ввести пароль доступа. После введения данных нажмите «Подтвердить».

Дождитесь, когда камера прекратит вращение, раздастся звуковой сигнал и голосовая команда «Pleas config network» (Синий световой индикатор при этом будет часто мигать).

Нажмите в приложении «Продолжить» и поднесите к камере смартфон с изображением QR-кода (Не держите экран слишком близко к камере).

Камера считает QR-код и издаст звуковой сигнал. Нажмите в приложении «Услышал звуковой сигнал», после чего камера подключится к вашей сети (звуковой сигнал «Camera online») и в вашем приложении появиться доступ ко всем функциям видеокамеры.

## **ТЕХНИКА БЕЗОПАСНОСТИ**

### **Пожалуйста, берегите себя! Соблюдайте технику безопасности.**

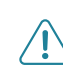

**ВАЖНО:** Обязательно отключите электропитание перед монтажом.

При установке и дальнейшем использовании видеокамеры следуйте общим правилам электробезопасности эксплуатации электроприборов, а также требованиям нормативно-правовых актов по электробезопасности. В том числе:

- Избегайте установки изделия и прокладки проводов вблизи источников тепла (например, радиаторов отопления) и электромагнитных помех (например, тепловизора, усилителя, радиоприемника и т.п.)
- Рекомендуется подключать камеру к сети питания переменного тока 220В с использованием отдельного защитного автоматического выключателя
- Не применяйте моющие средства для чистки изделия – используйте только мягкую тряпку.

Разработку и техническое обслуживание может осуществлять только сотрудник специализированного сервисного центра.

**С подробной инструкцией можно ознакомиться на нашем сайте ctvcctv.ru**

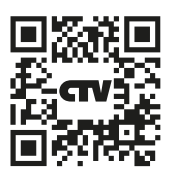